# K2-3399

# Hardware UserGuide

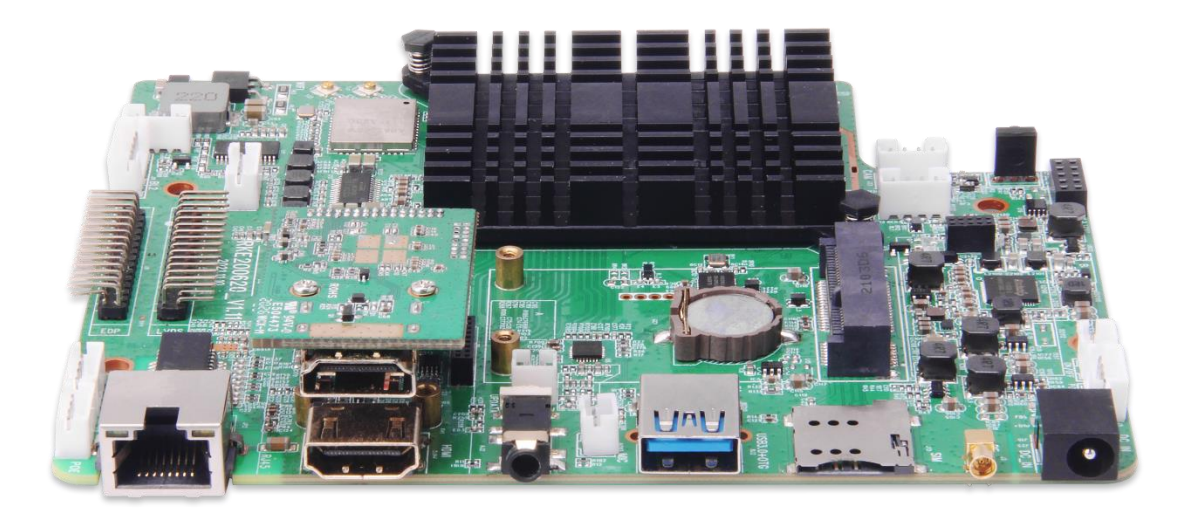

 **Powered by:**

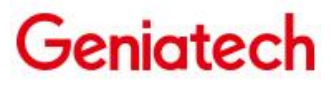

# Geniatech

#### Contents

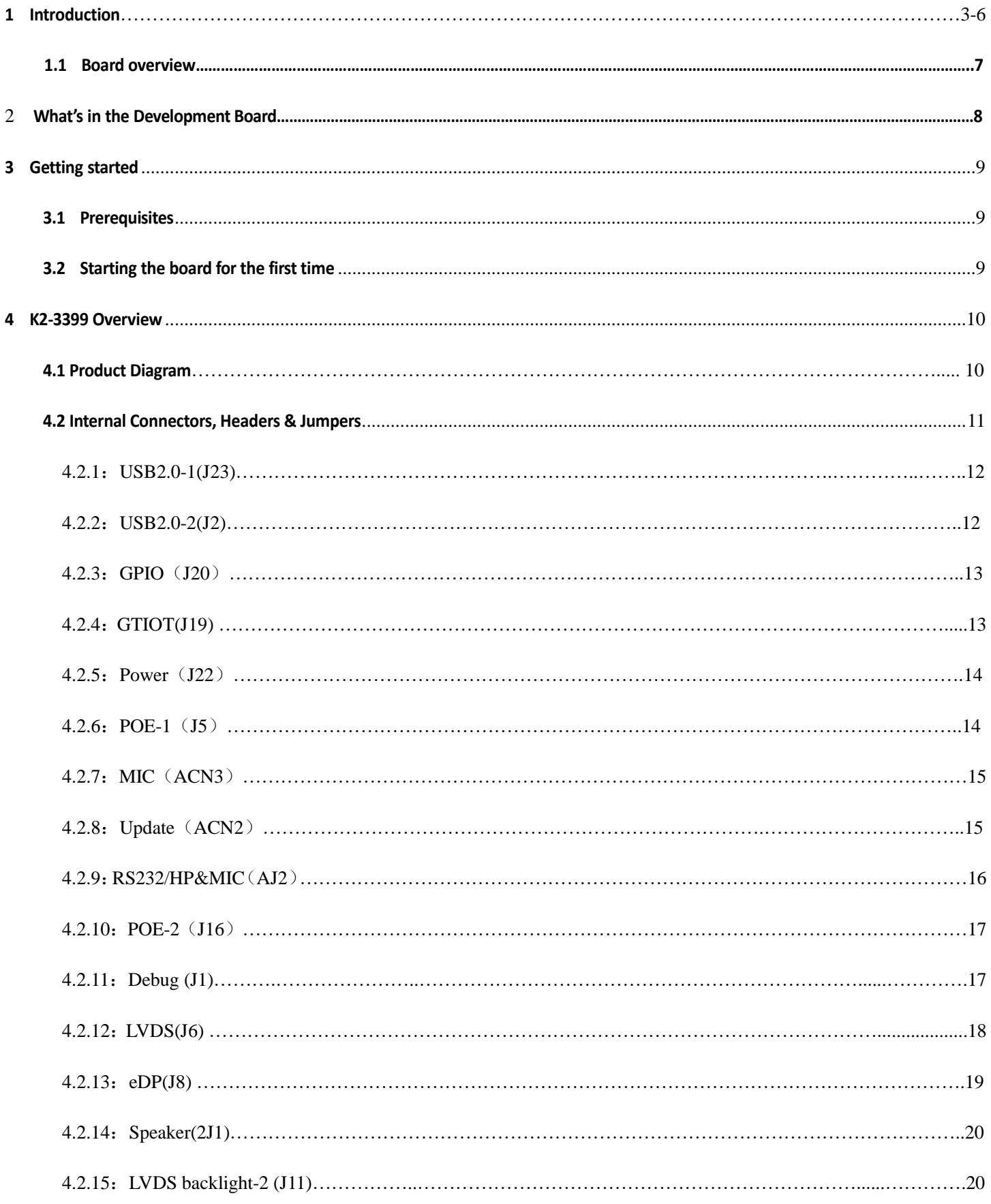

# Geniatech

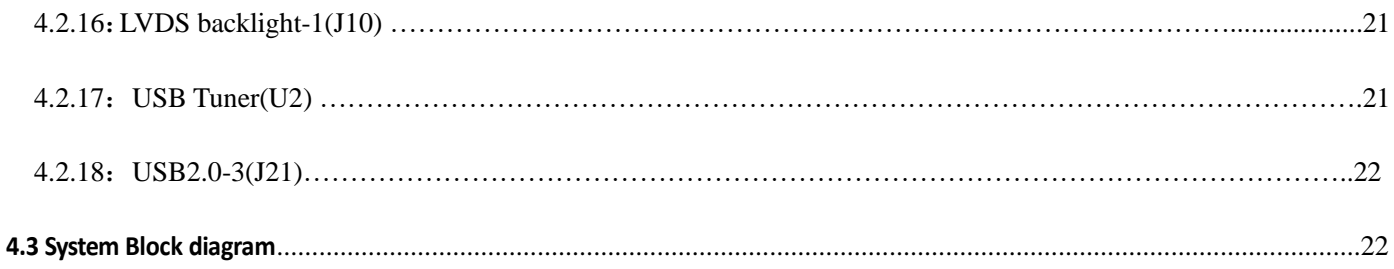

#### <span id="page-2-0"></span>**1 Introduction**

K2-3399 is an Android Customized Board with below new features:

(I) Rockchip RK3399 ARM Dual-core ARM Cortex-A72 MPCore processor @1.8GHz and Quad-core ARM Cortex-A53MPCore processor @1.4GHz

- (II) ARM Mali-T860MP4 GPU, support OpenGL ES1.1/2.0/3.0, OpenCL1.2, DirectX11.1
- (III) support Android 10.0 / Linux Debian OS
- (IV) Support 2GB/4GB LPDDR4, 8G~128GB eMMc flash, external expansion USB storage
- (V) Ethernet 10/100/1000M Lan interface
- (VI) IEEE 802.11b/g/n/ac (2.4G&5.8G ) +BT5.0 (optional)
- (VII) Support mini PCIE LTE (Global standard)
- (VIII) 1 \* HDMI In, 1 \* HDMI Out, support 4K video play
- (IX) 1 \* LVDS, 1 \* eDP
- (X) GTIOT: Z-WAVE / ZIGBEE / LoRa / LTE / GPS / WiFi / BT5.0
- (XI) Support DVB-T/DVB-T2/DVB-C/ATSC1.0/3.0/ISDB-T/DMB-TH/DTMB (optional)
- (XII) 1 \* USB3.0 + 3 \* USB2.0(built-in)
- (XIII) Support watch dog&RTC + RS232 + GPIO + SPK (MAX:  $2*5W8\Omega$ )
- (XIV) Designed for retail, interactive communication

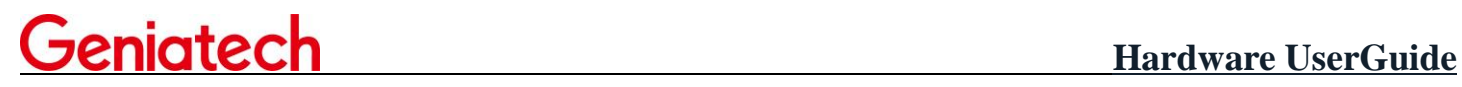

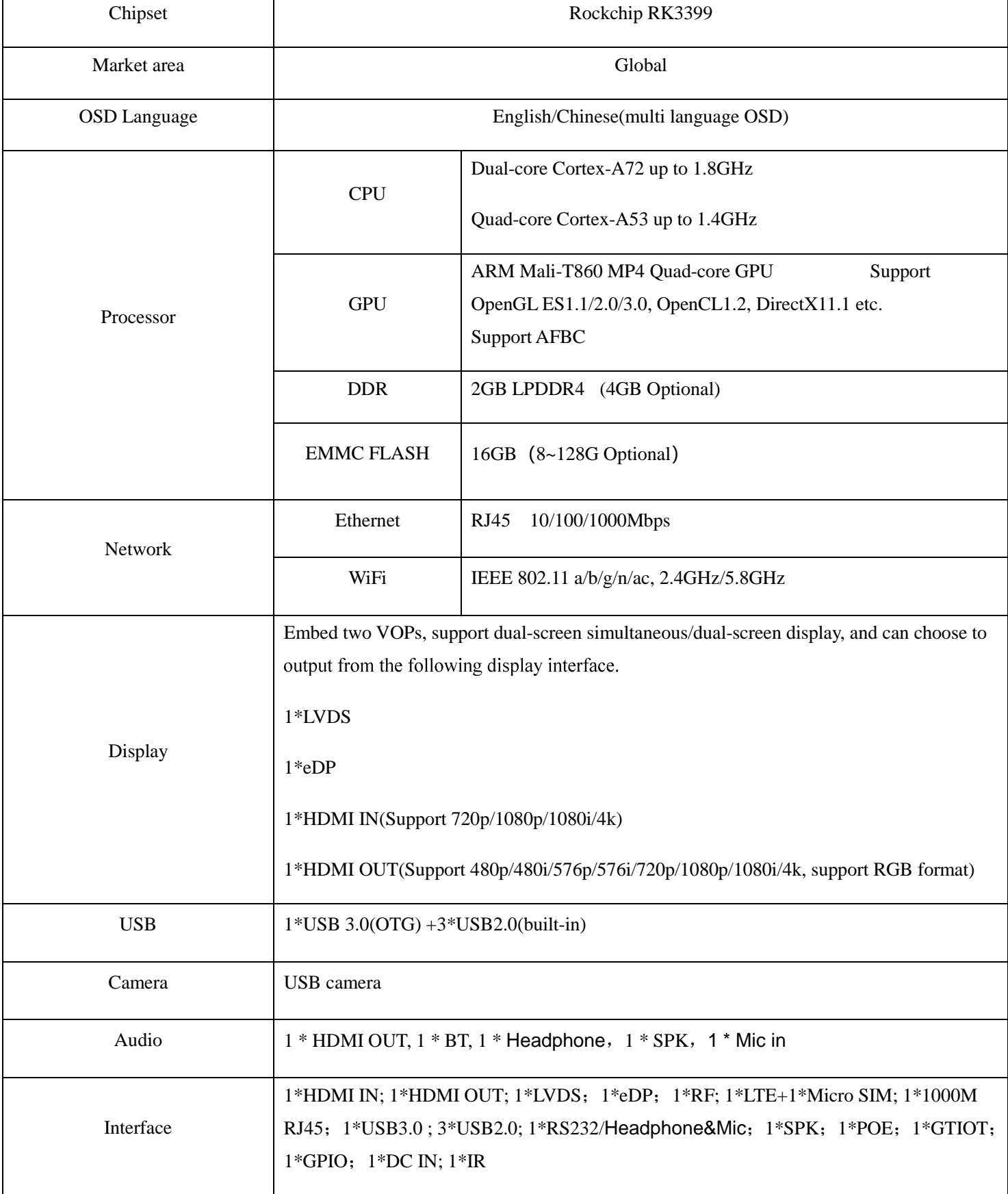

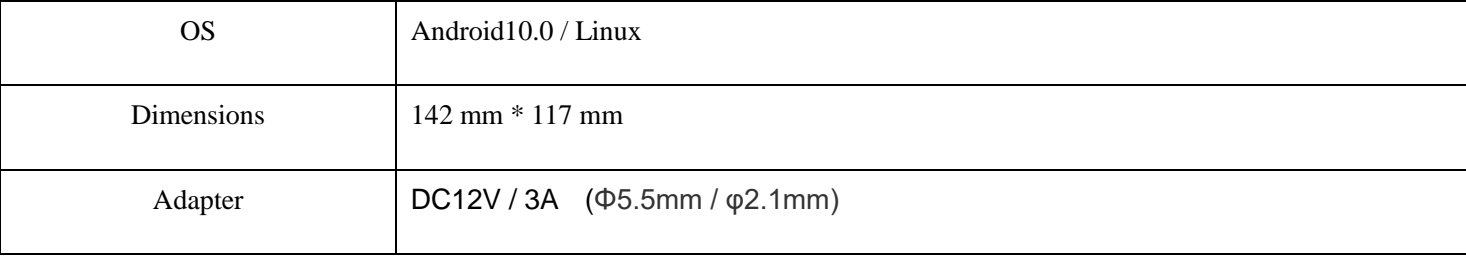

#### **Support Formats**

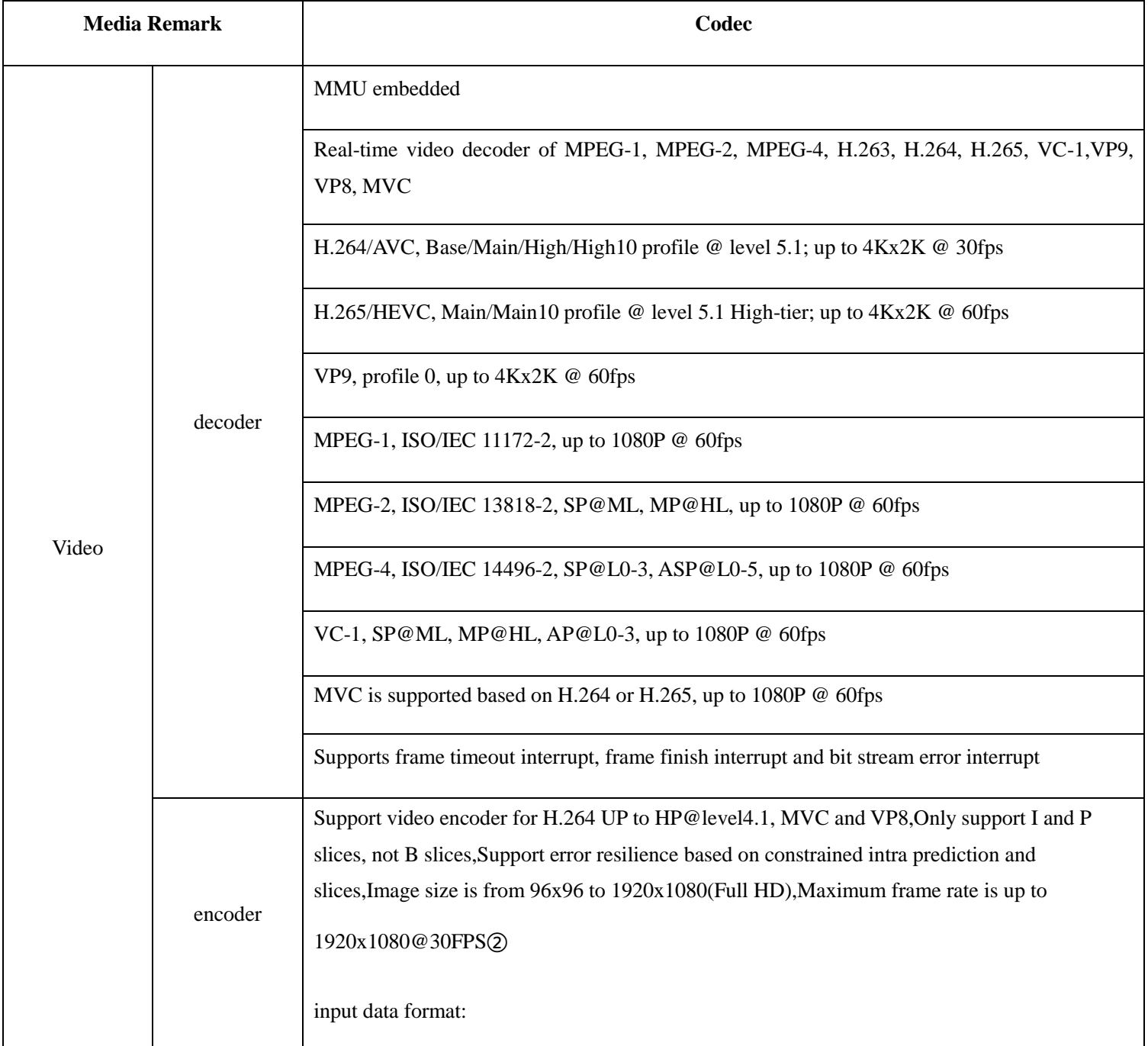

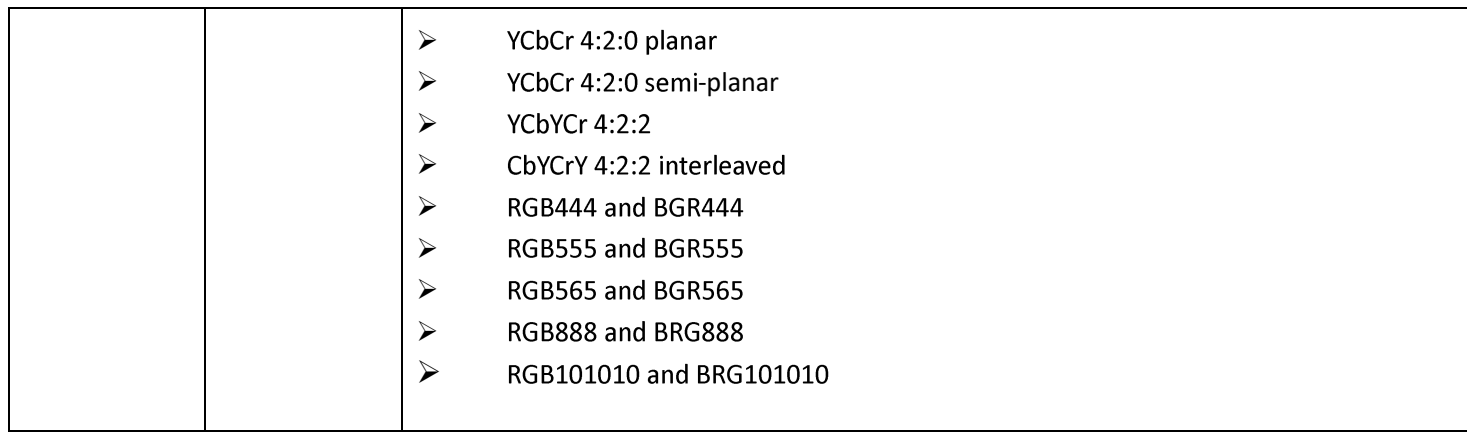

#### **1.1 Board overview**

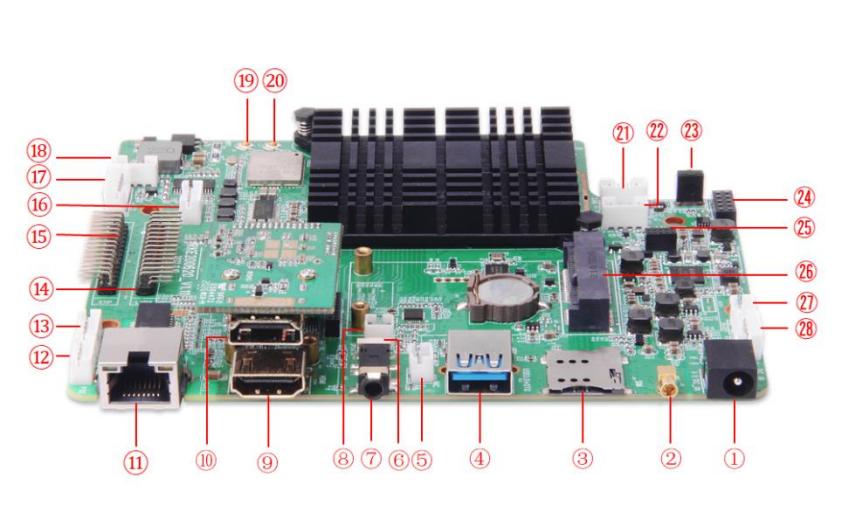

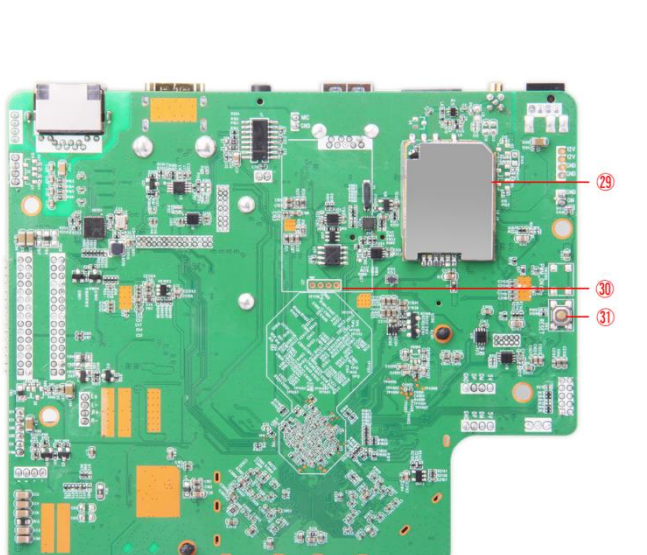

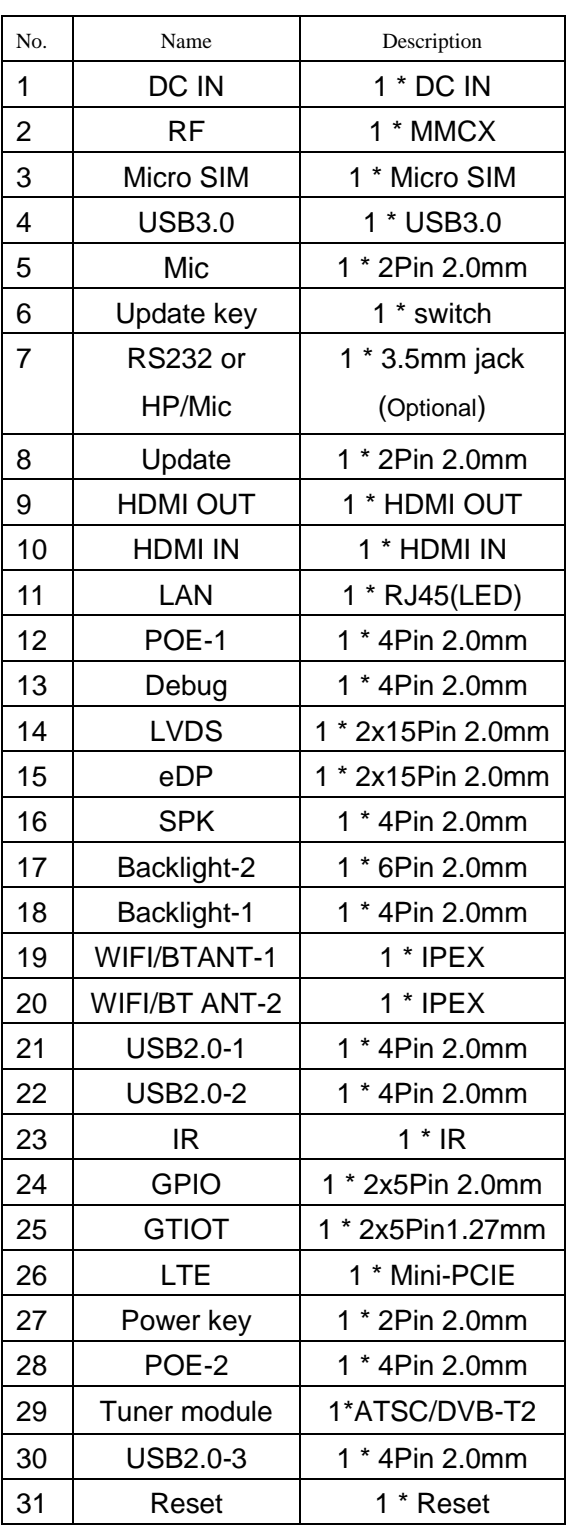

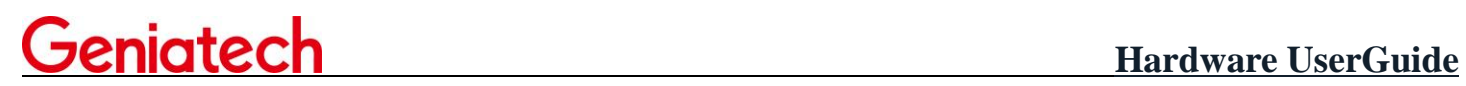

#### **2 What's in the Developer Board**

The Developer Board contains one K2-3399.

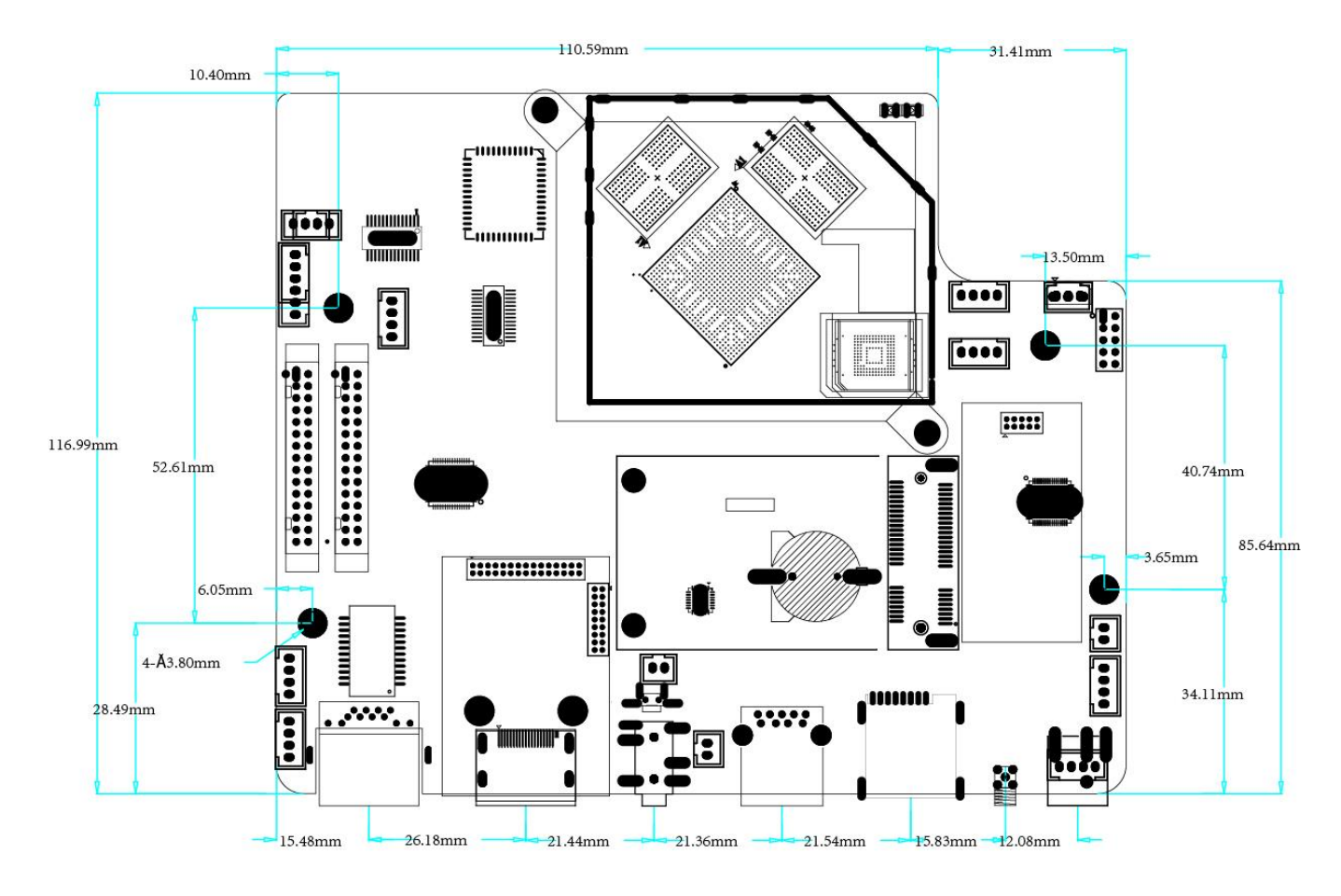

#### <span id="page-8-0"></span>**3 Getting started**

#### <span id="page-8-1"></span>**3.1 Prerequisites**

Before you power up your K2-3399 for the first time you will need the following:

- $\bullet$  K2-3399 board.
- A K2-3399 board compliant power supply (sold separately by Geniatech).
- A K2-3399 board compliant IR remote (sold separately by Geniatech).
- A eDP or LVDS LCD Monitor that supports a resolution of 1080P/60Hz.
- eDP-eDP cable or LVDS-LVDS cable to connect the board to the LCD.
- A computer keyboard/mouse with USB interface.

#### <span id="page-8-2"></span>**3.2 Starting the board for the first time**

To start the board, follow these simple steps:

- step 1. Connect the eDP / LVDS cable to the K2-3399 connector (marked ) and to the LCD Monitor.
- step 2. Connect the keyboard to the boards USB connector marked or the mouse to the USB connector marked. (It doesn't matter which order you connect them in. You can also connect via an external USB Hub.)
- step 3. Connect the power supply to power connector marked.

Power on (Plug power adapter),toggle the power switch,then the board will boot up and you will see the boot up logo with Android. Please note that the first boot takes several minutes due to Androids initialization. Subsequent boot times should be faster.

#### <span id="page-9-0"></span>**4 K-3399 Overview**

#### <span id="page-9-1"></span>**4.1 Product Diagram**

**TOP View:**

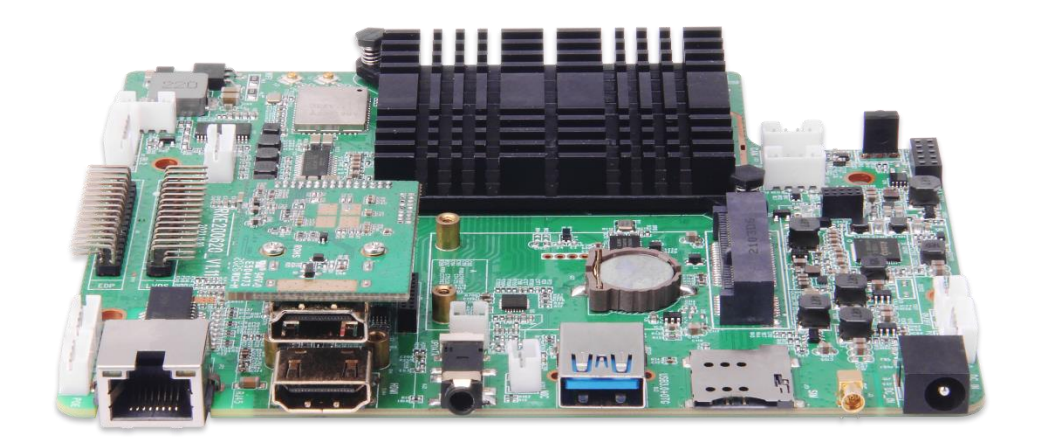

#### **Bottom View:**

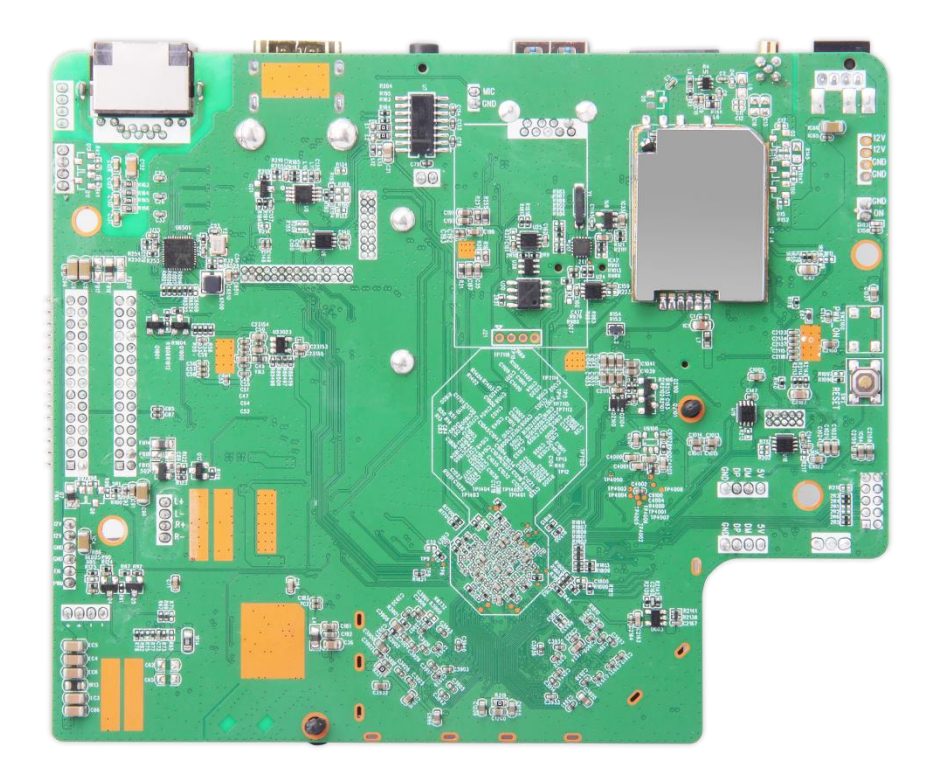

#### <span id="page-10-0"></span>**4.2 Internal Connectors, Headers & Jumpers**

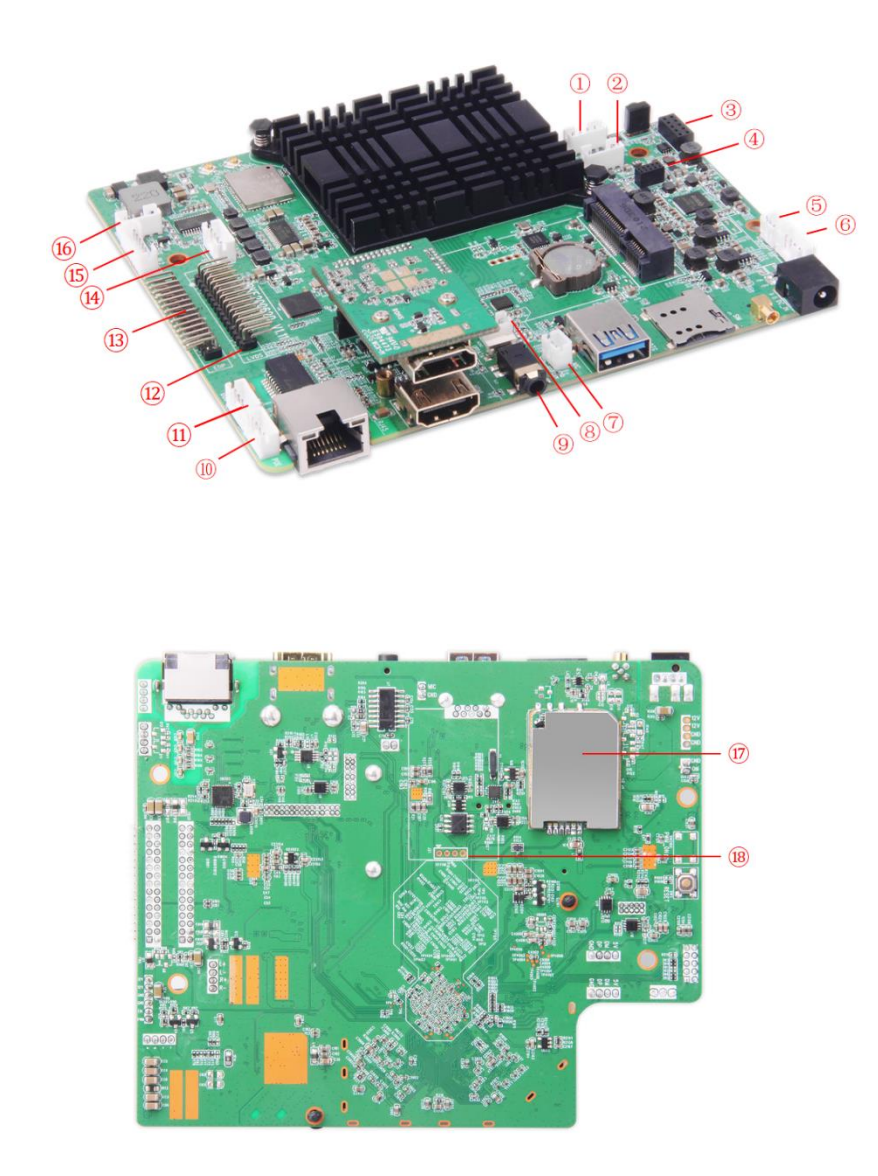

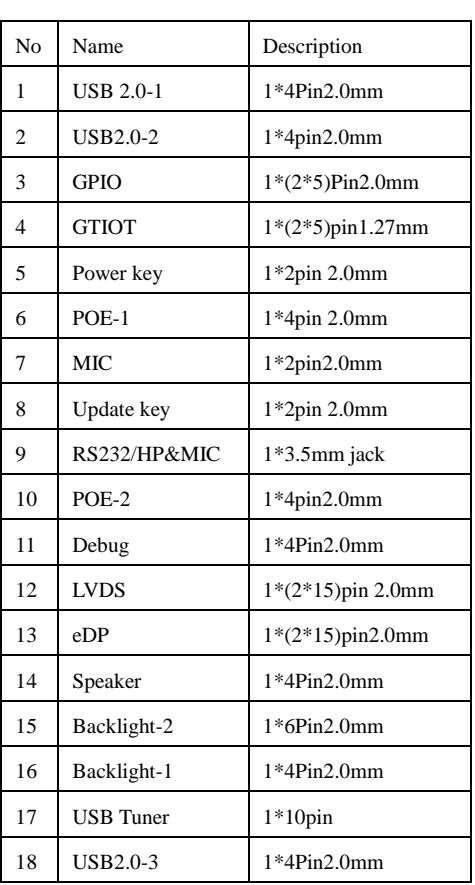

#### **4.2.1**:**USB2.0-1(J23)**

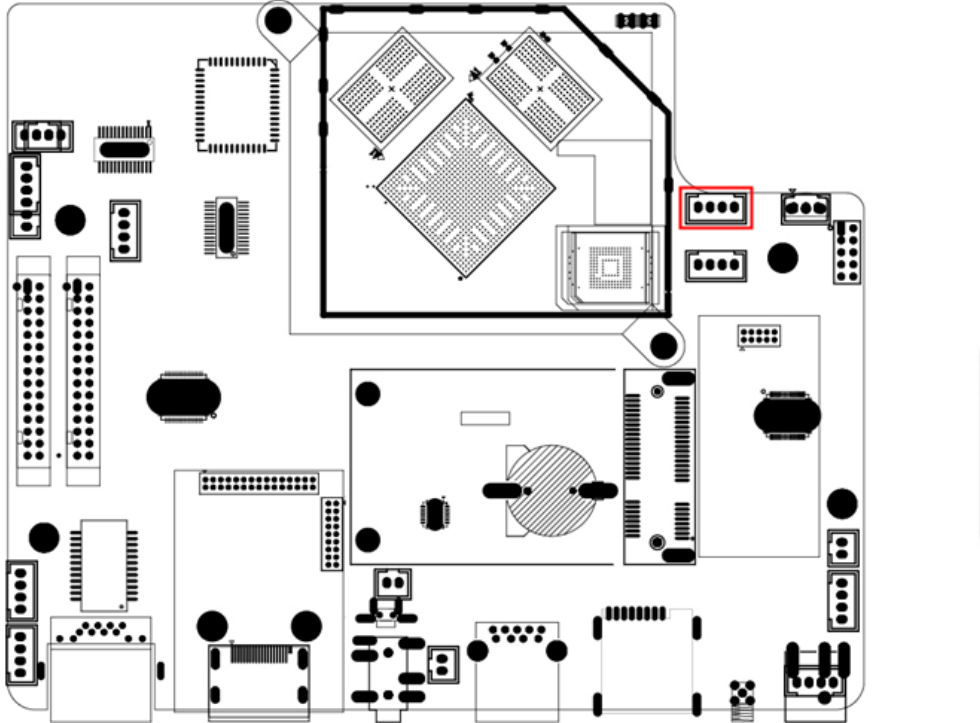

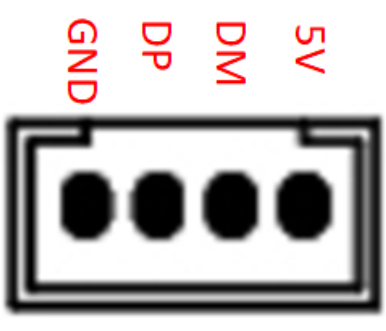

#### **4.2.2**:**USB2.0-2(J2)**

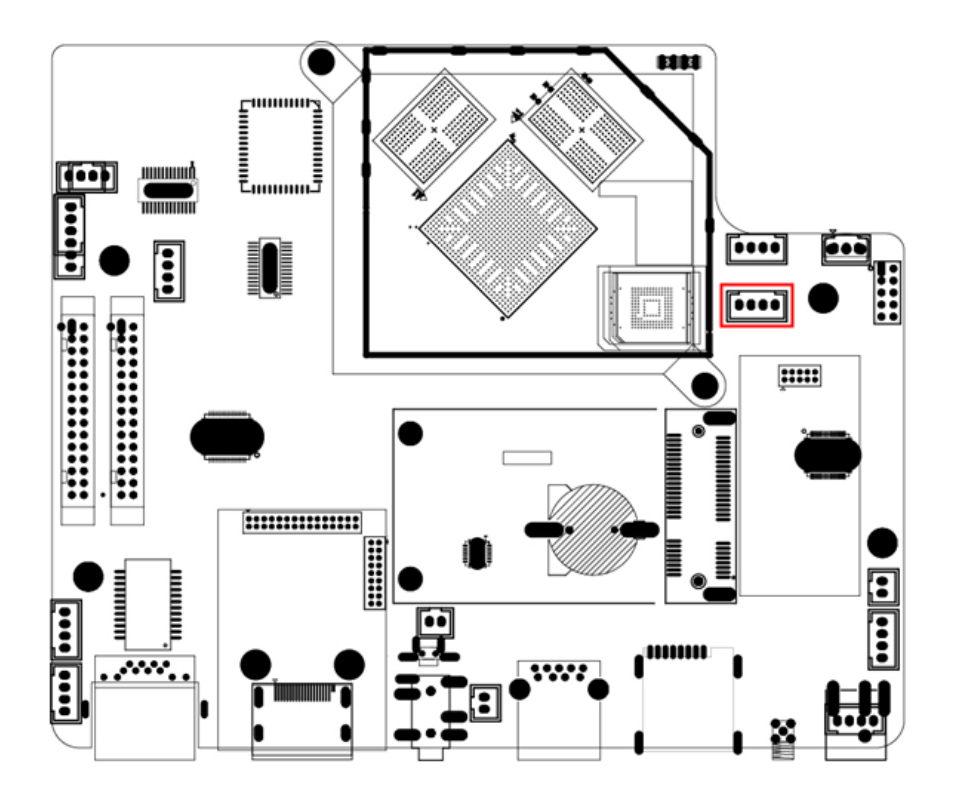

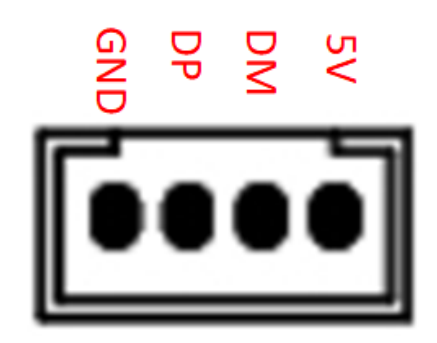

#### **4.2.3**:**GPIO**(**J20**)

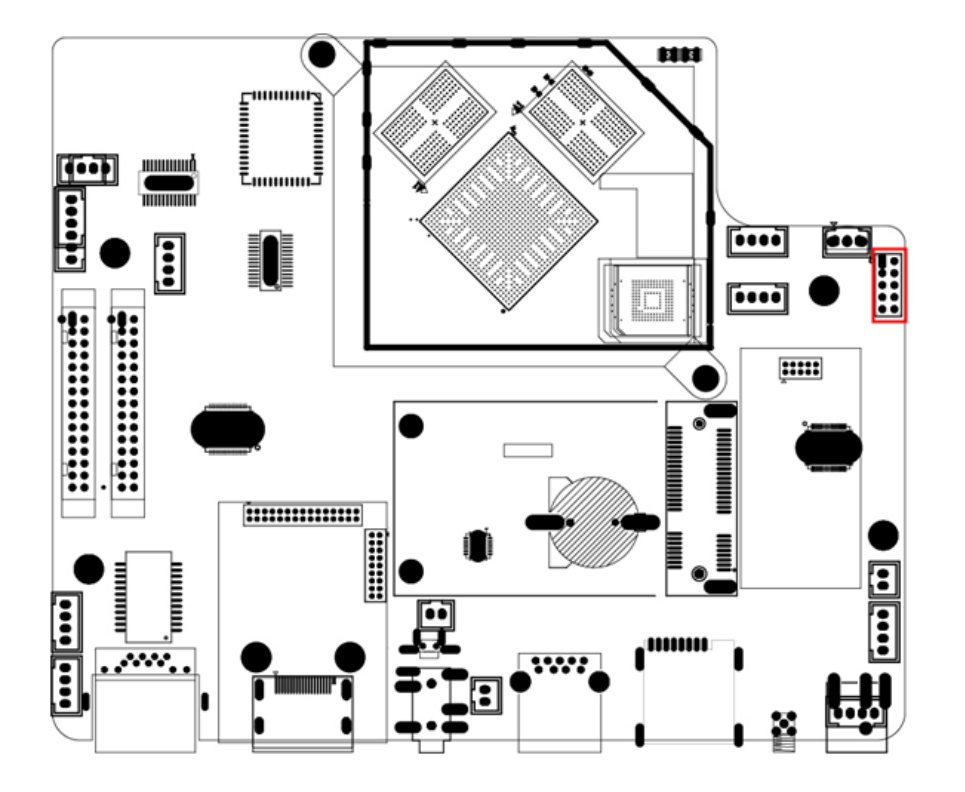

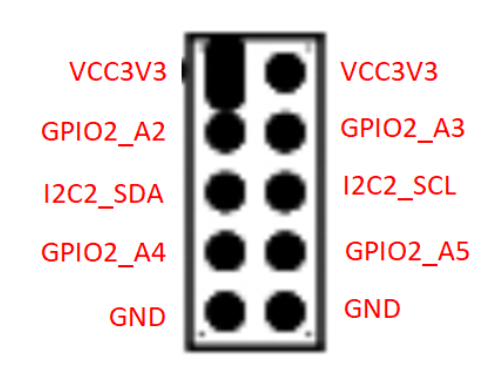

#### **4.2.4**:**GTIOT**(**J19**)

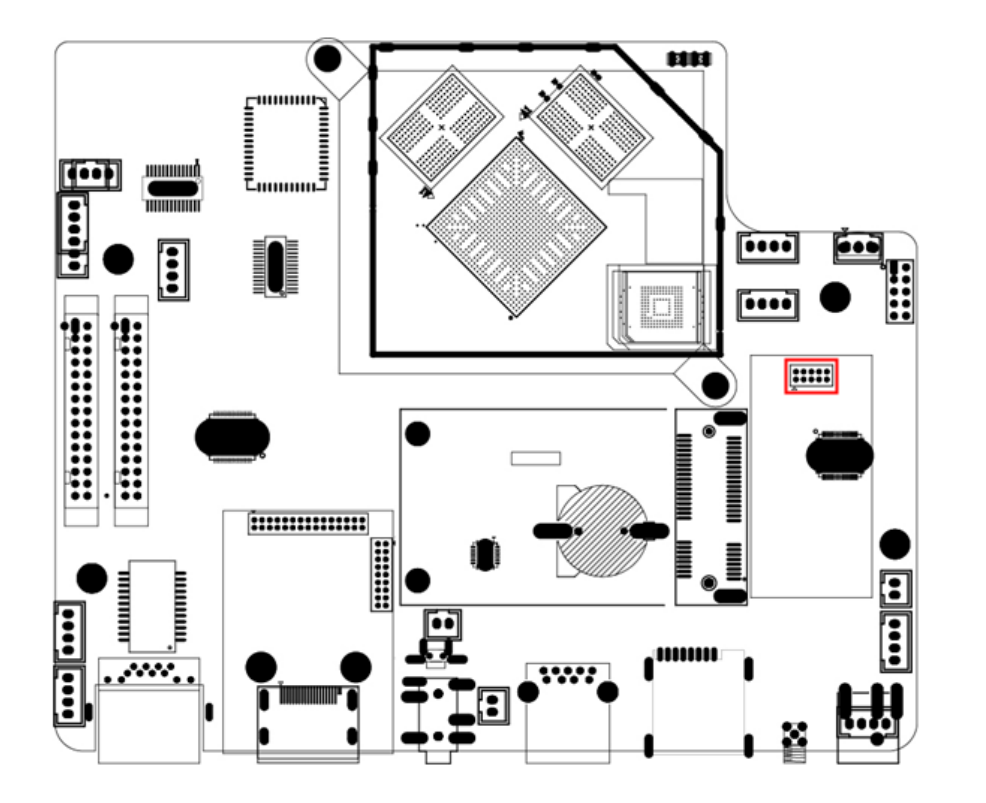

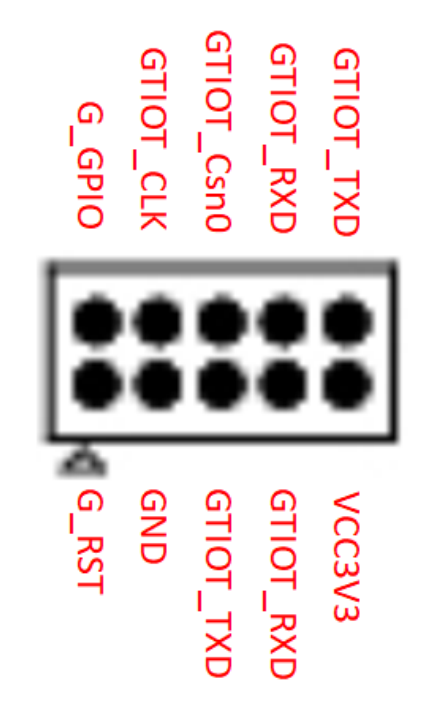

#### **4.2.5**:**Power**(**J22**)

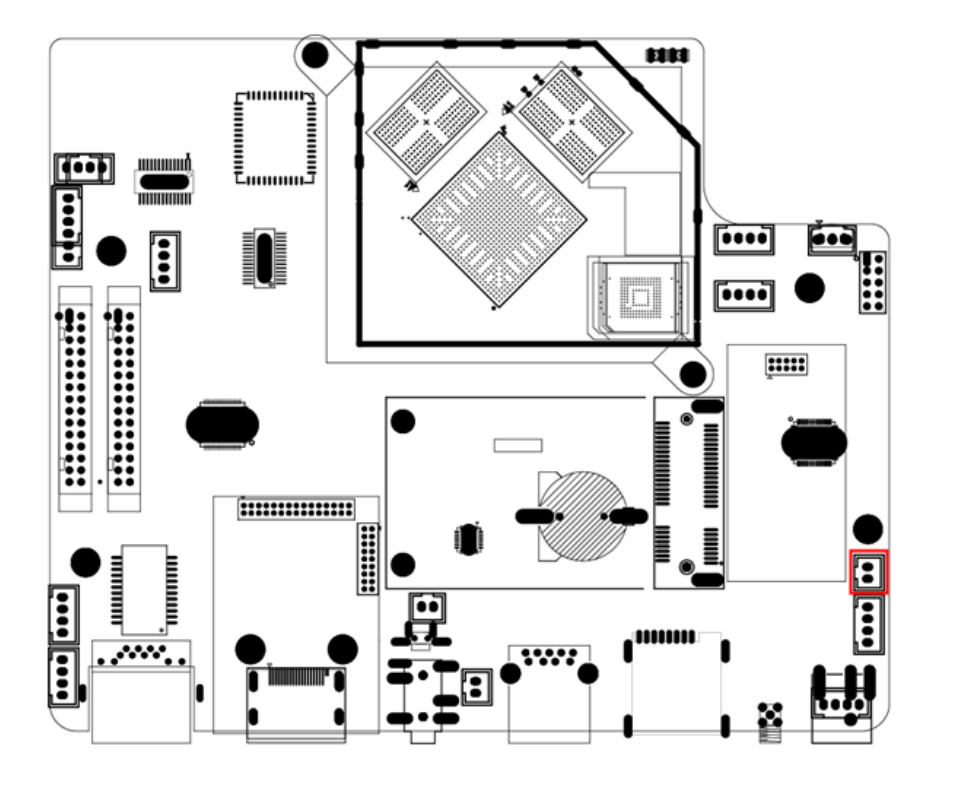

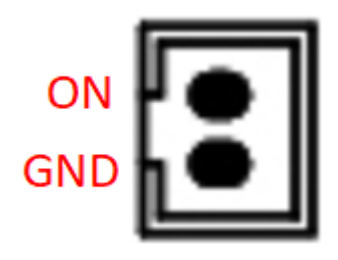

#### **4.2.6**:**POE-1**(**J5**)

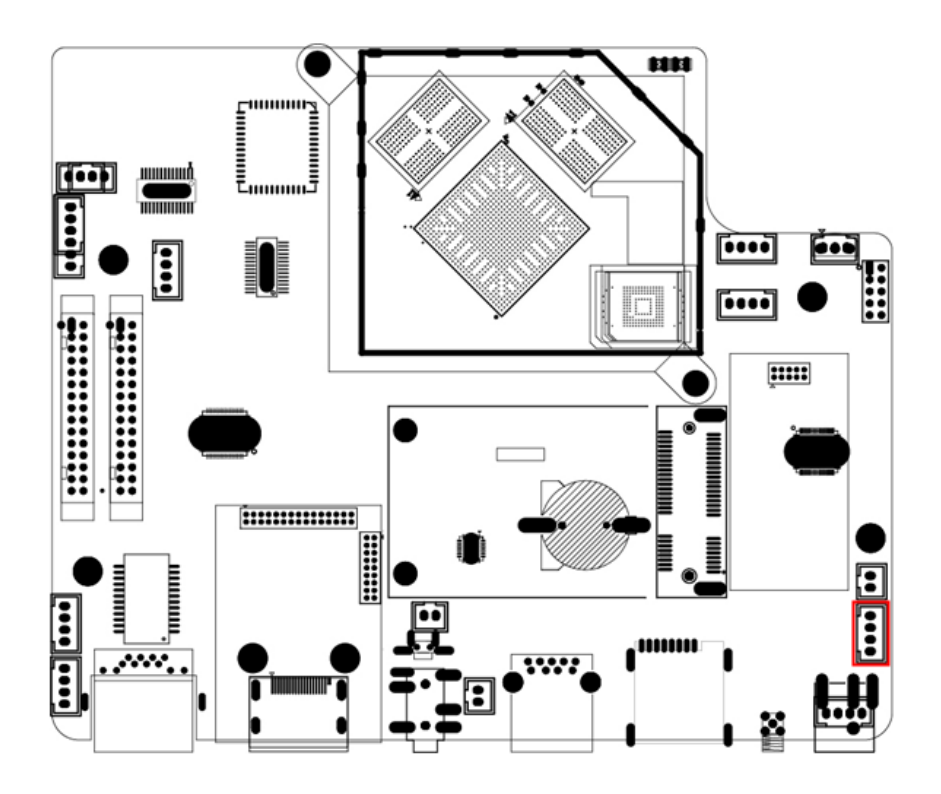

**GND GND 12V**  $12V$ 

#### **4.2.7**:**MIC**(**ACN3**)

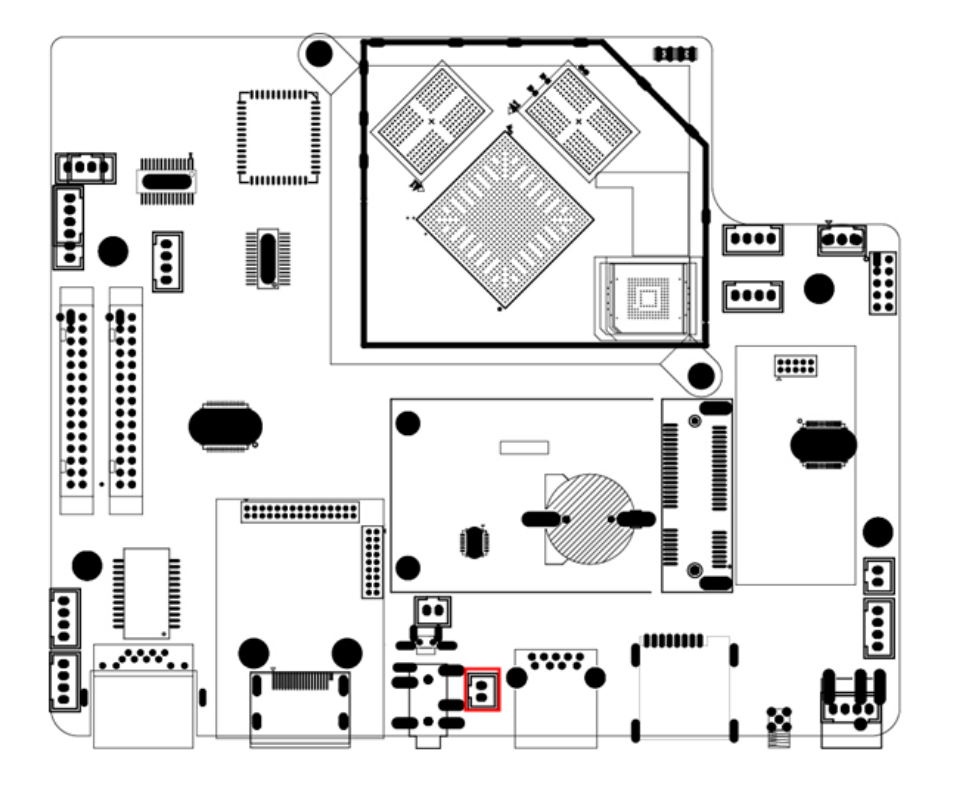

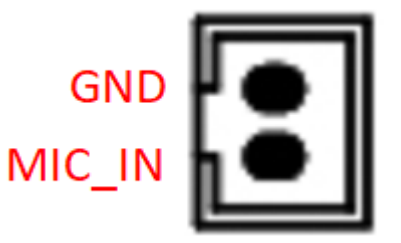

#### **4.2.8**:**Update**(**ACN2**)

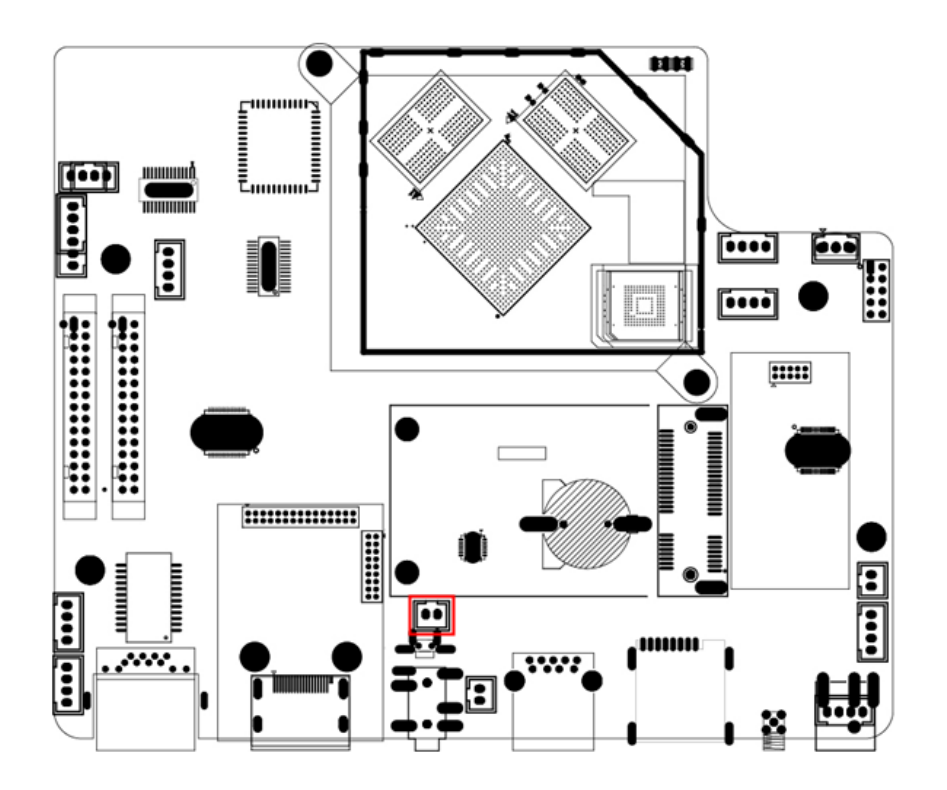

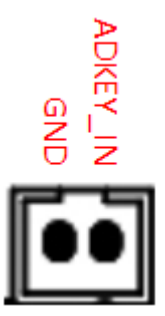

#### **4.2.9.1**:**RS232 (AJ2)**

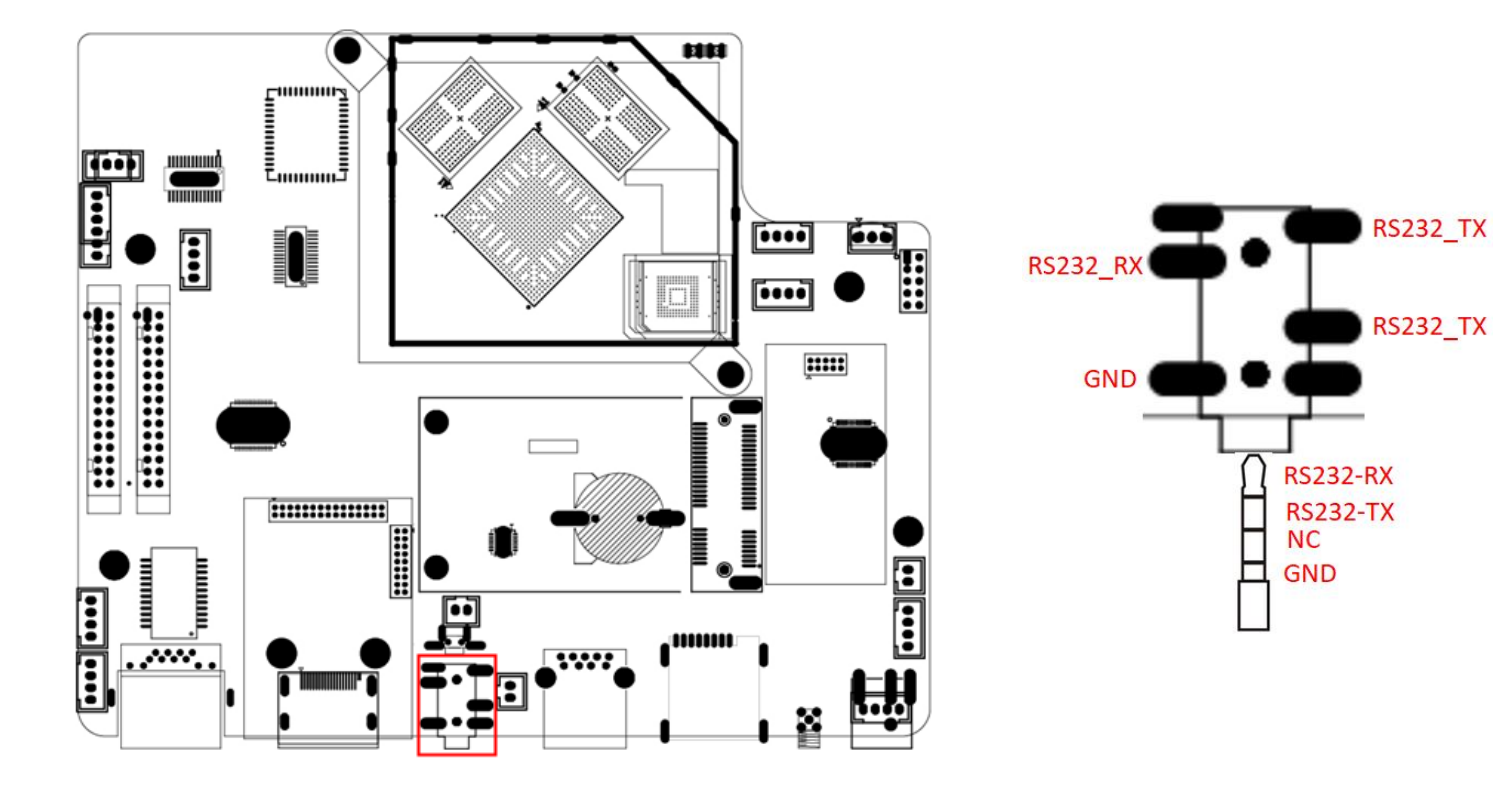

#### **4.2.9.2**:**HP&MIC(AJ2)**

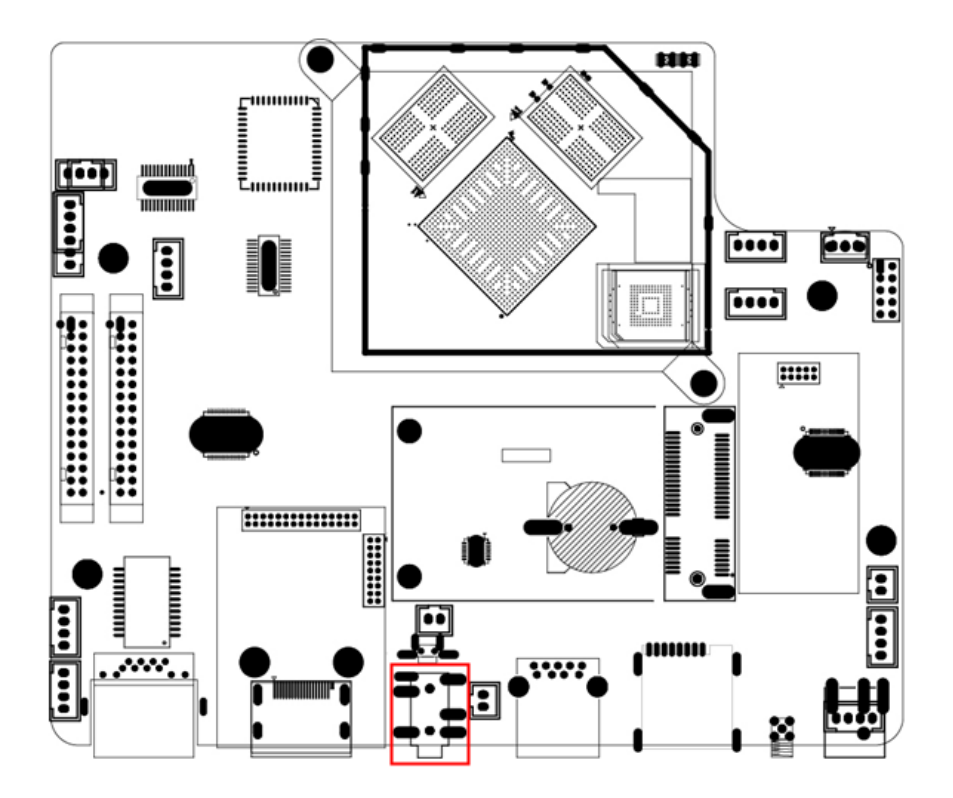

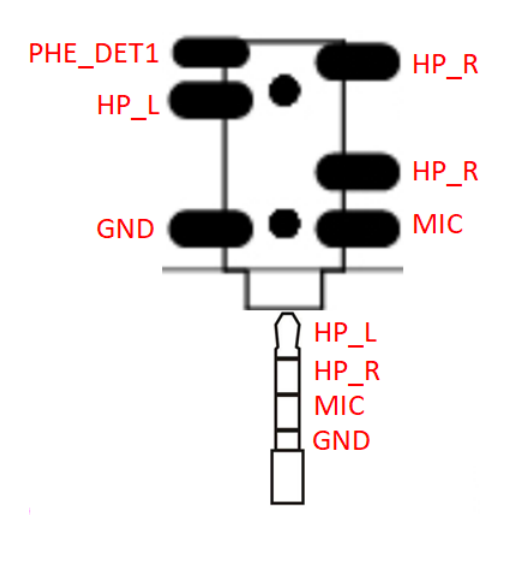

#### **4.2.10**:**POE-2**(**J16**)

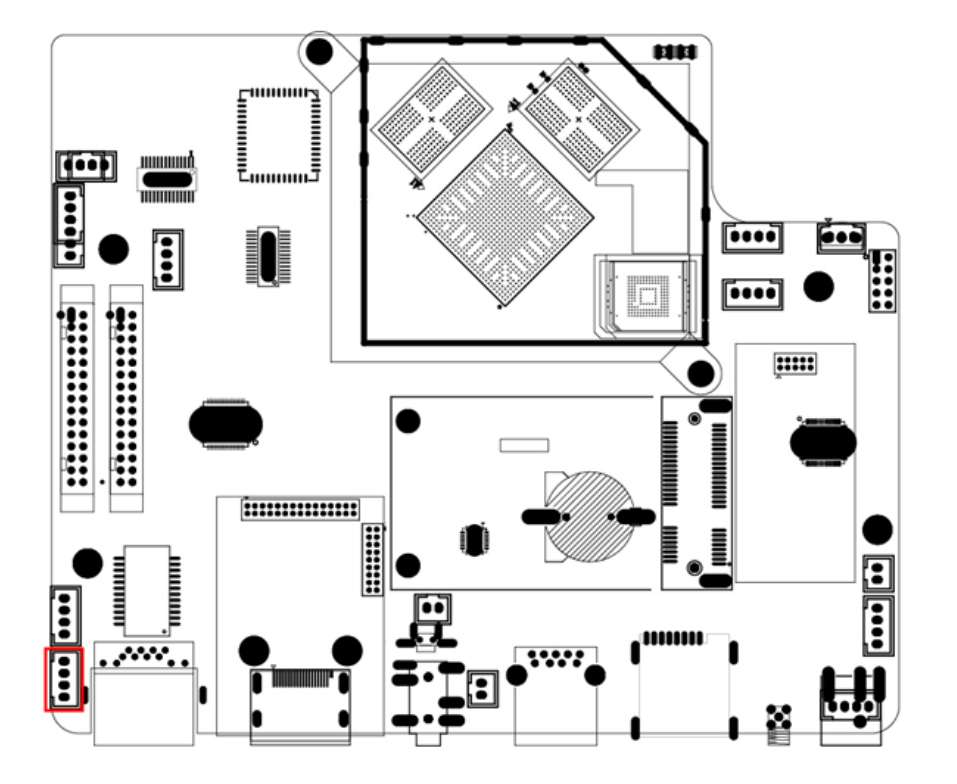

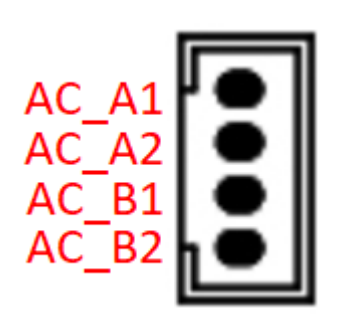

#### **4.2.11**:**Debug**(**J1**)

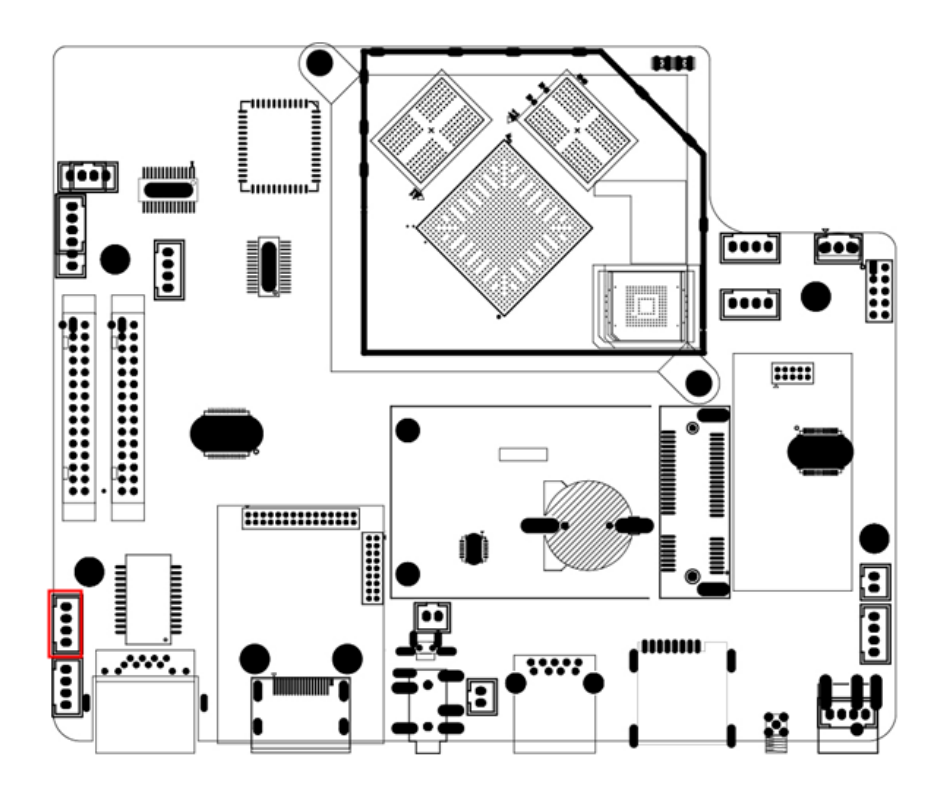

VCC<br>TX **GND RX** 

#### **4.2.12**:**LVDS**(**J6**)

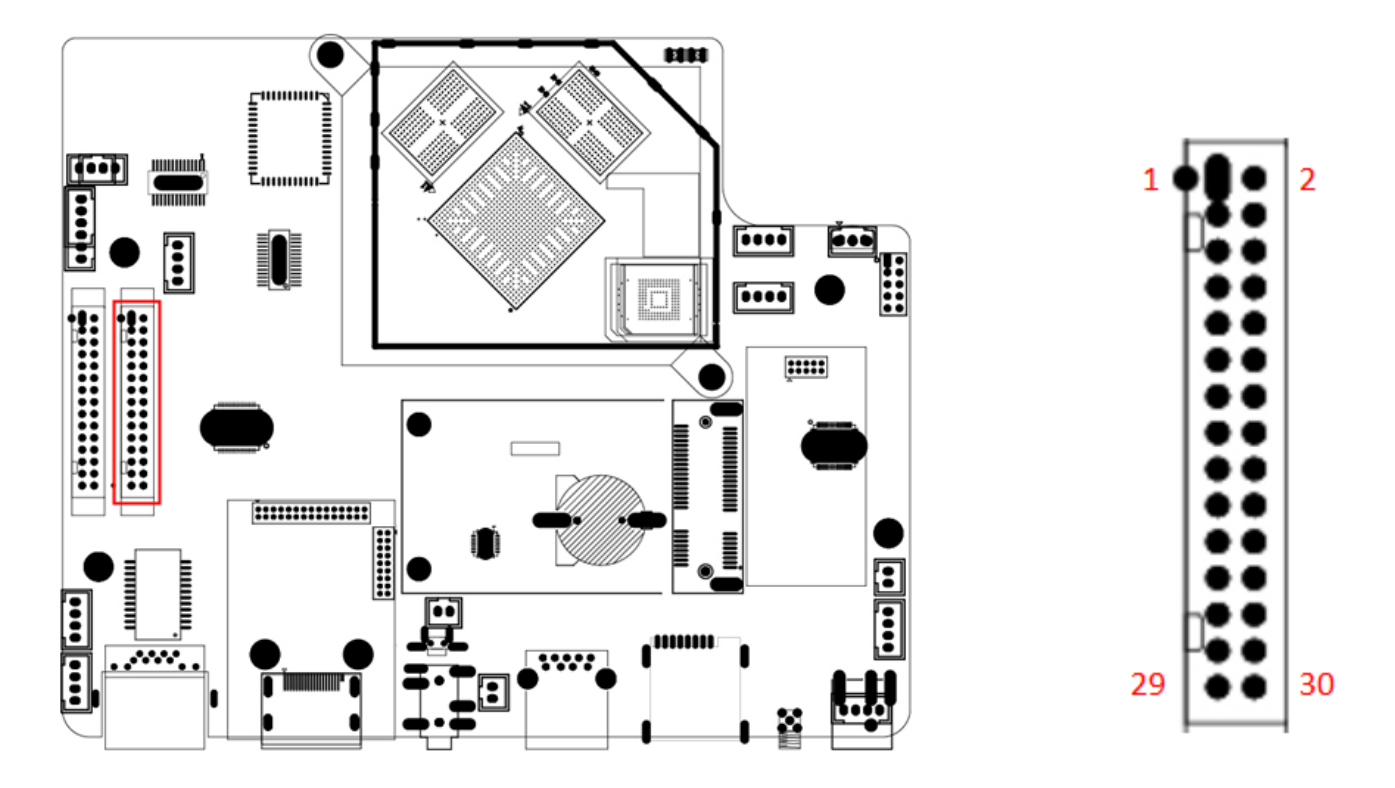

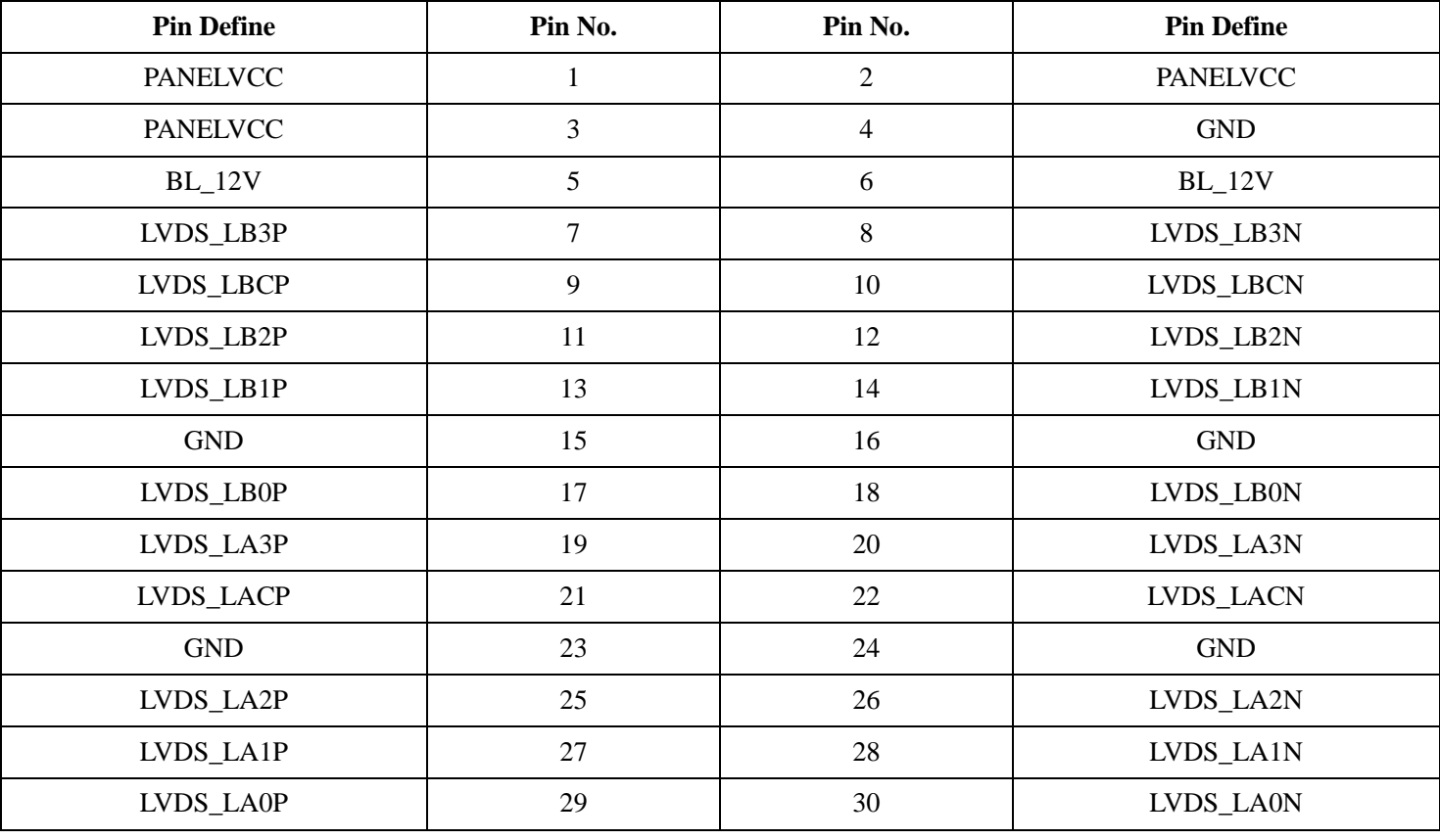

#### **4.2.13**:**eDP**(**J8**)

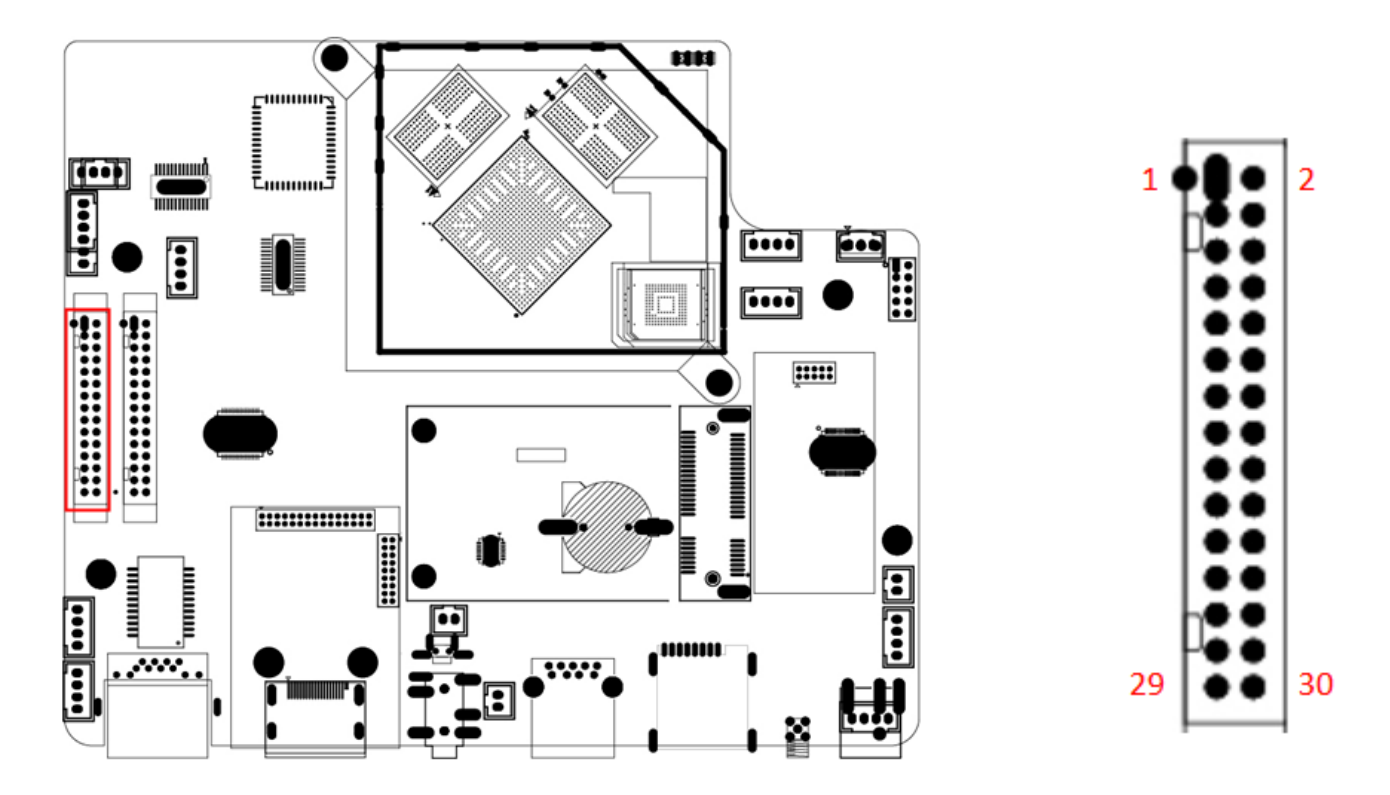

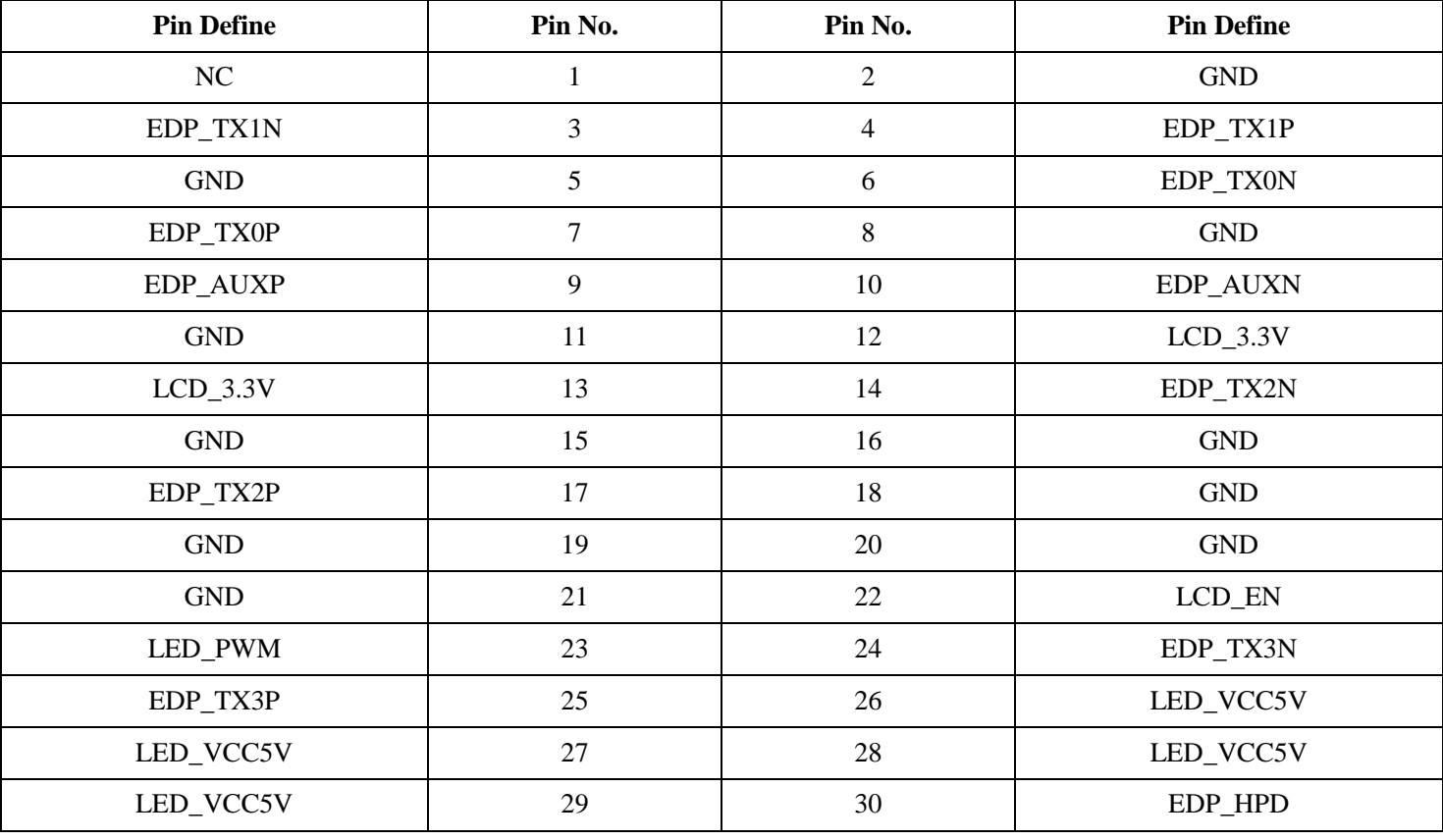

#### **4.2.14**:**Speaker**(**2J1**)

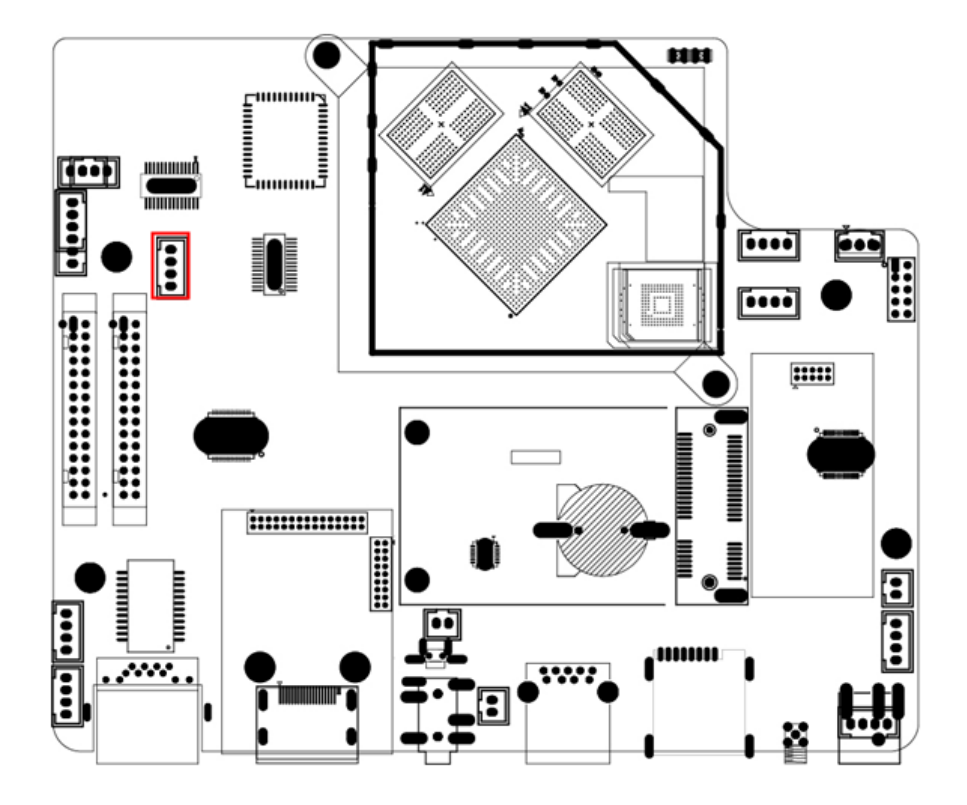

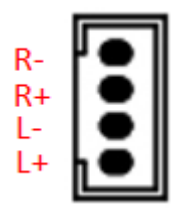

**4.2.15**:**LVDS Backlight-2 (J11)**

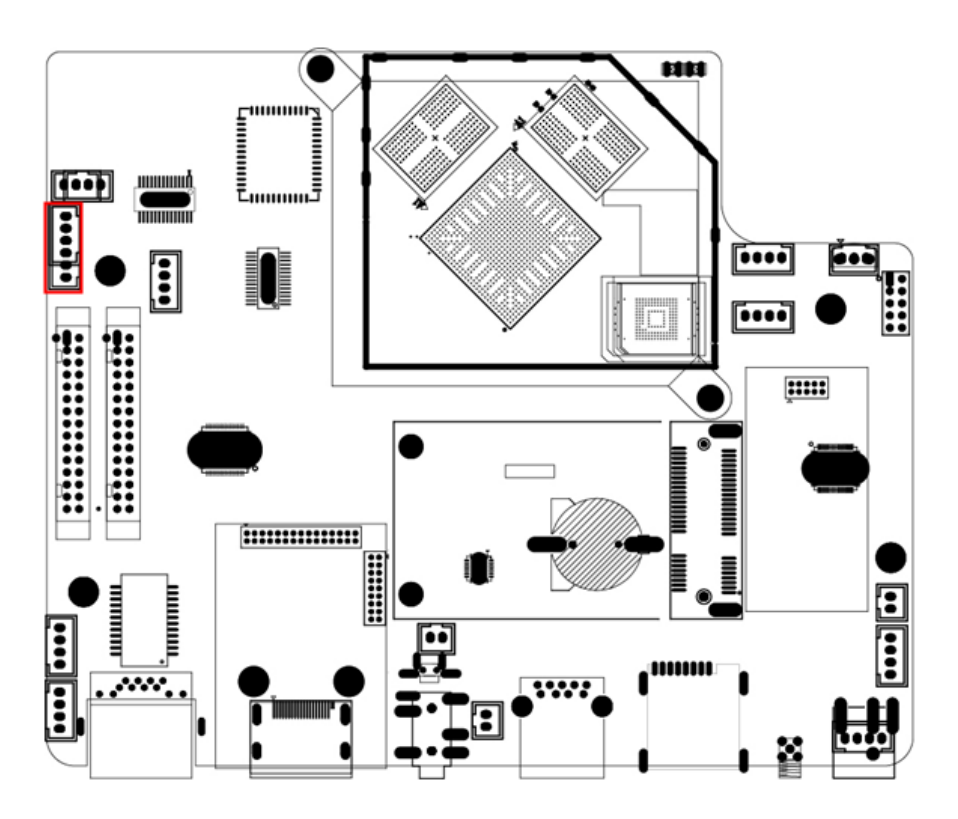

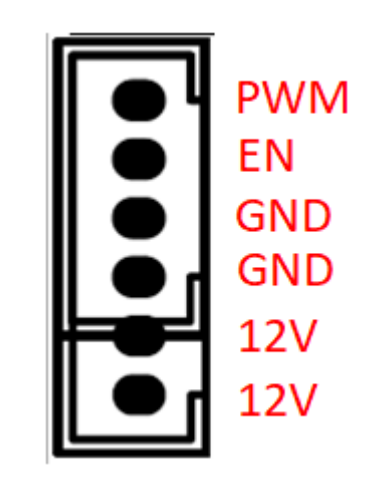

#### **4.2.16**:**LVDS Backlight-1 (J10)**

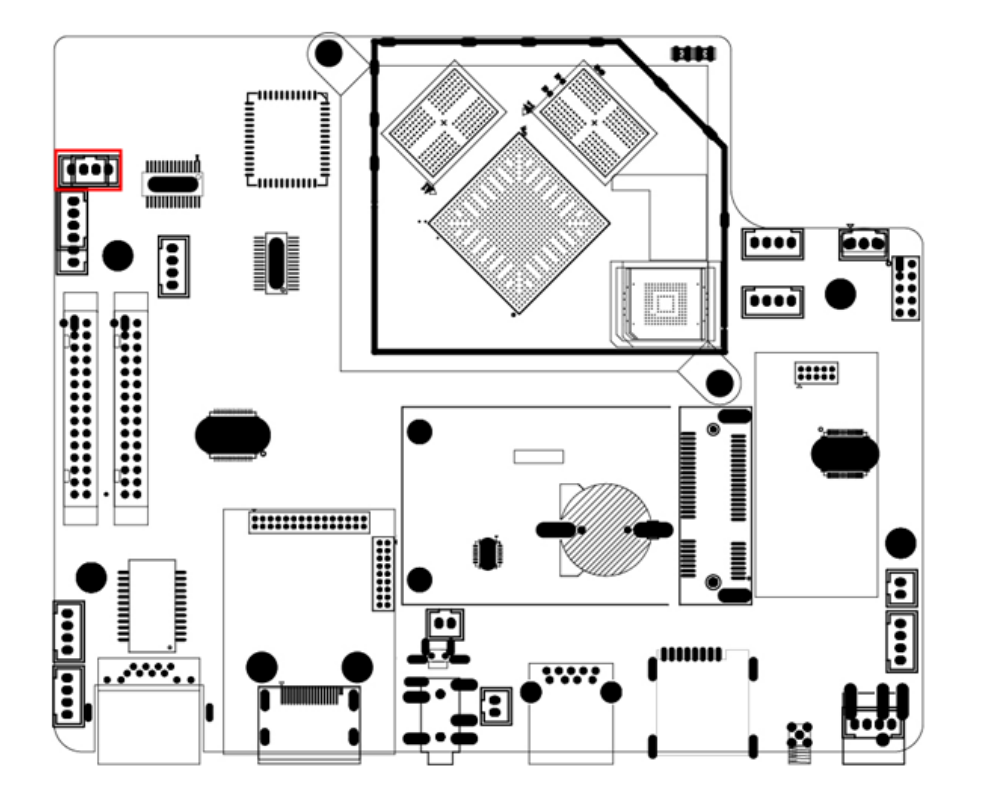

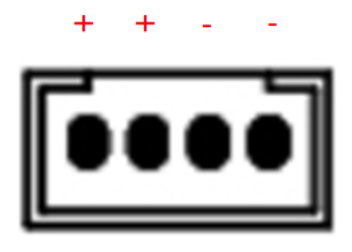

#### **4.2.17**:**USB Tuner(U2)**

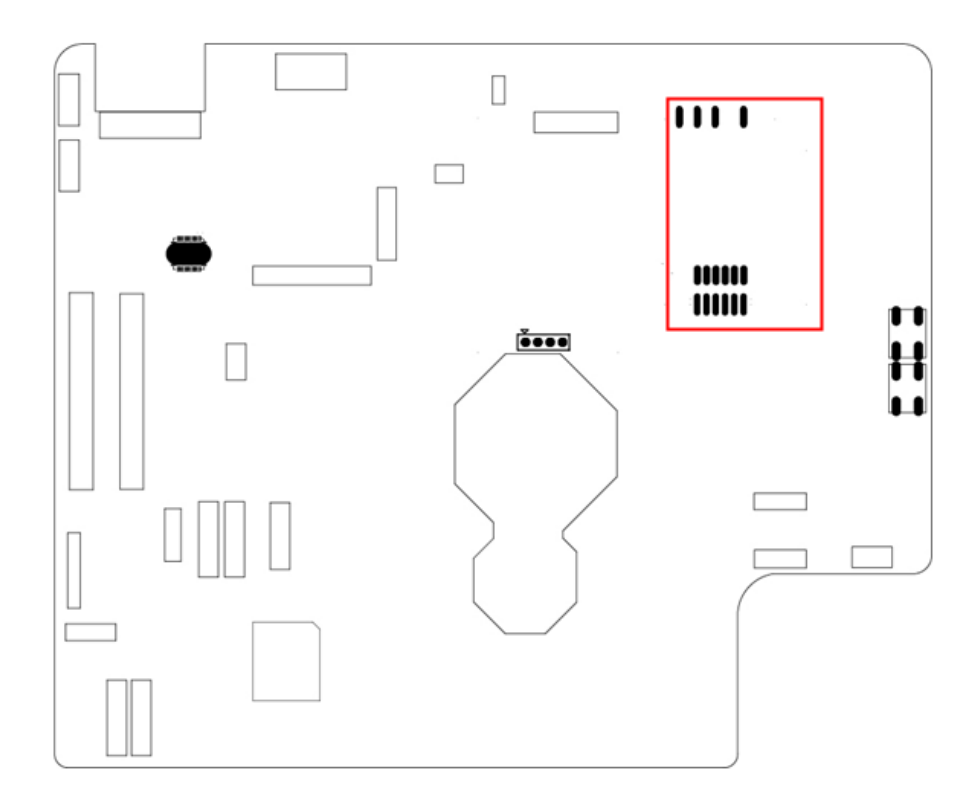

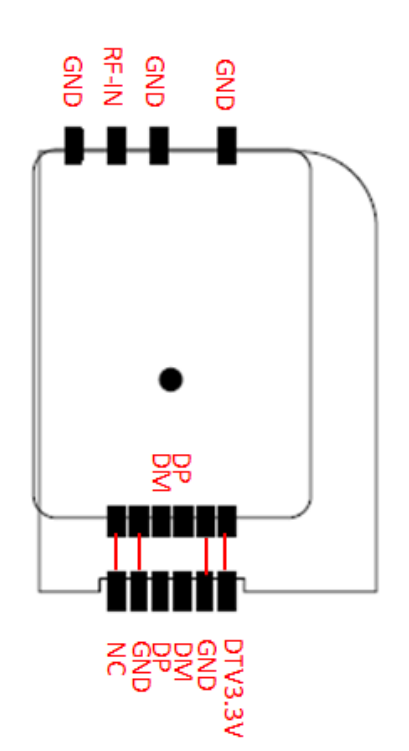

#### **4.2.18**:**USB2.0-3(J21)**

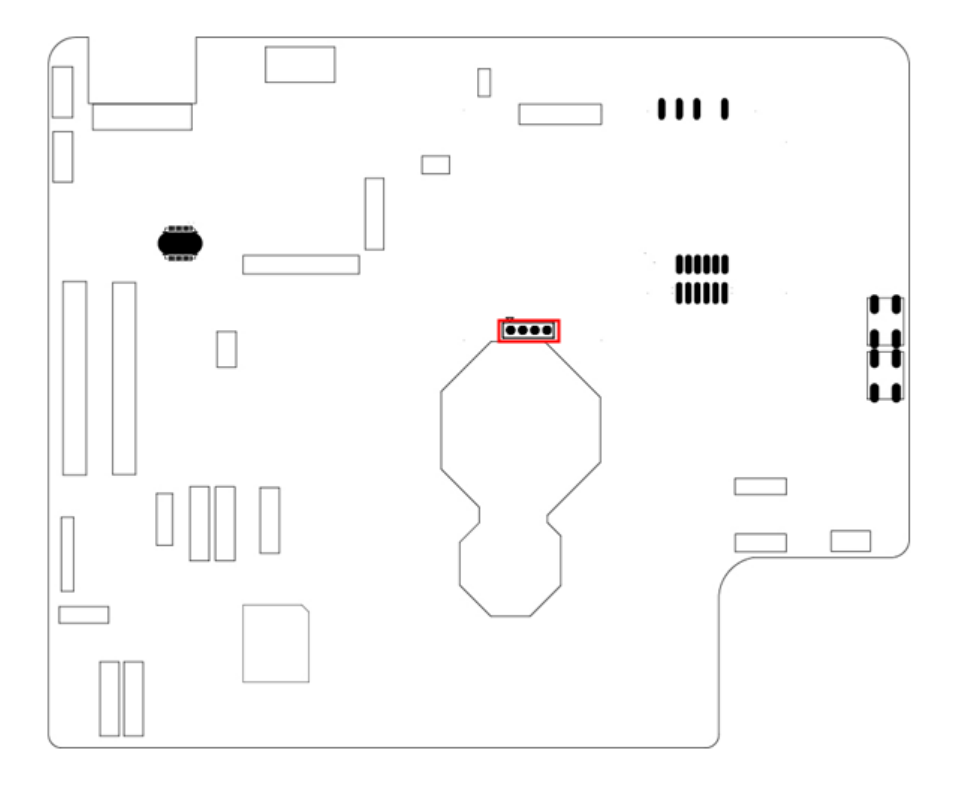

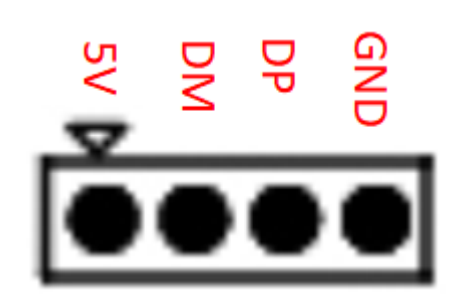

#### <span id="page-21-0"></span>**4.3 System Block diagram**

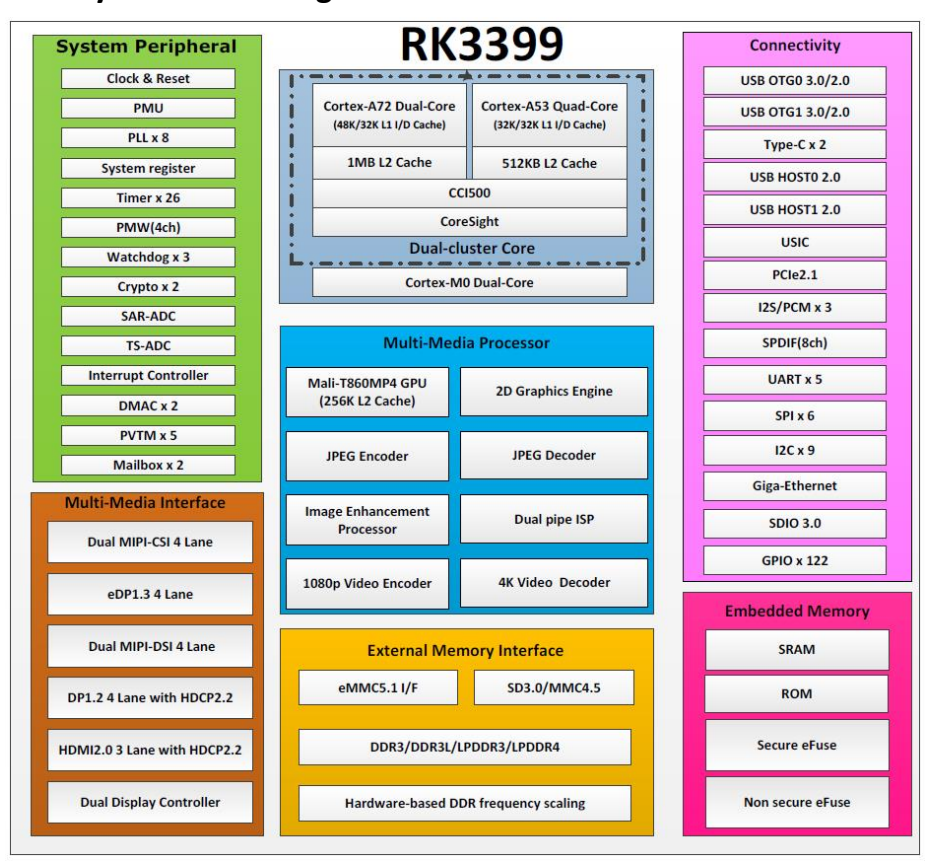